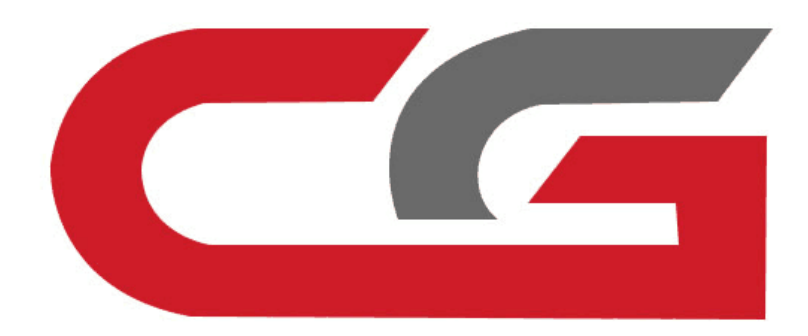

# **ELV Repair**

## **CG-MB**

**Connection. The OBD connection device detects whether the directional lock is normal. If normal, OBD repair is supported**

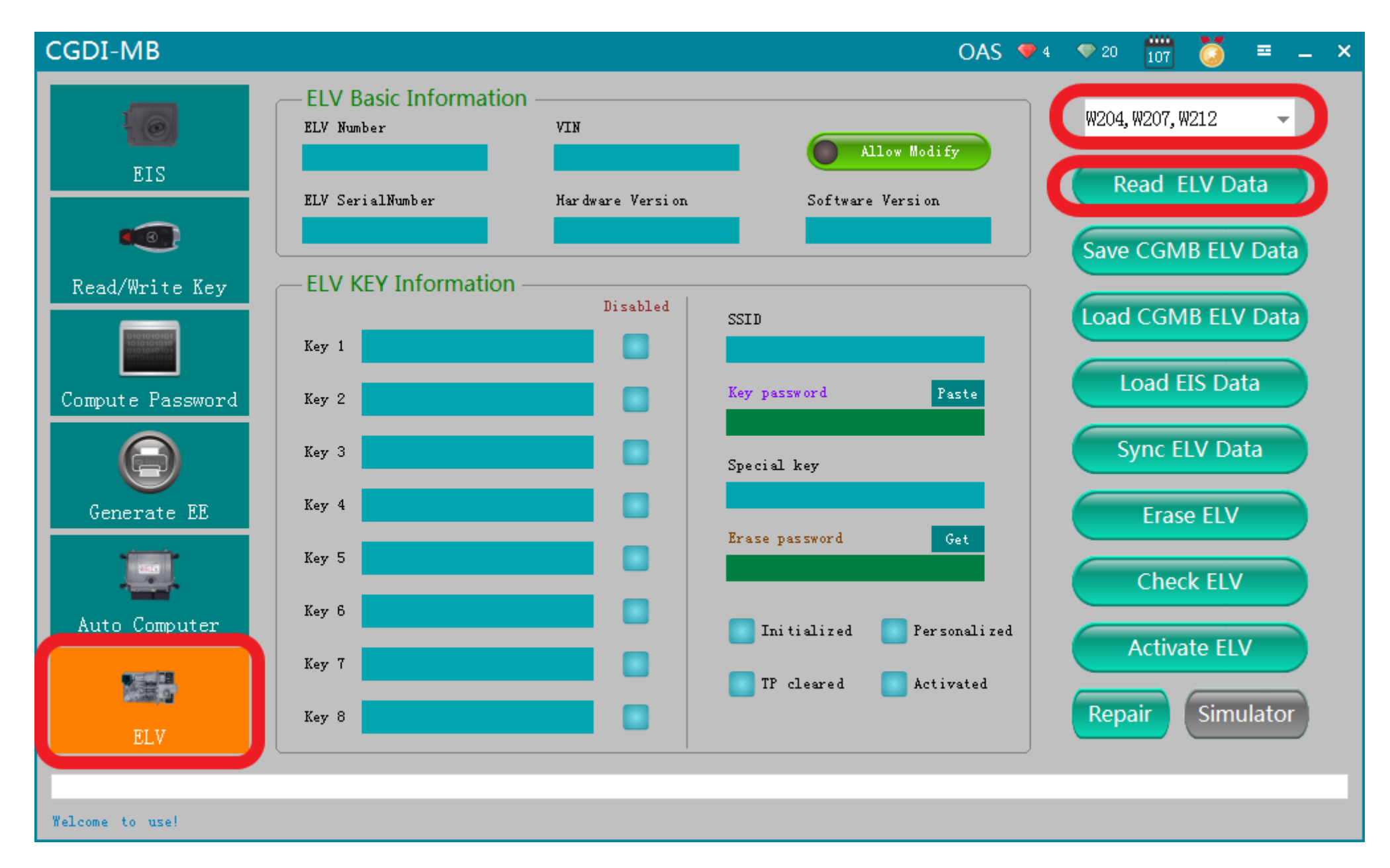

**OBD connects car,open software,click 'Read EVL data '**

## $\mathbf{x}$ **Benz Monster** Please connect the clip on the yellow line of the OBD line to the K-line on the directional lock plug.(The most fine line in the directional lock connector is the K-line) 确定

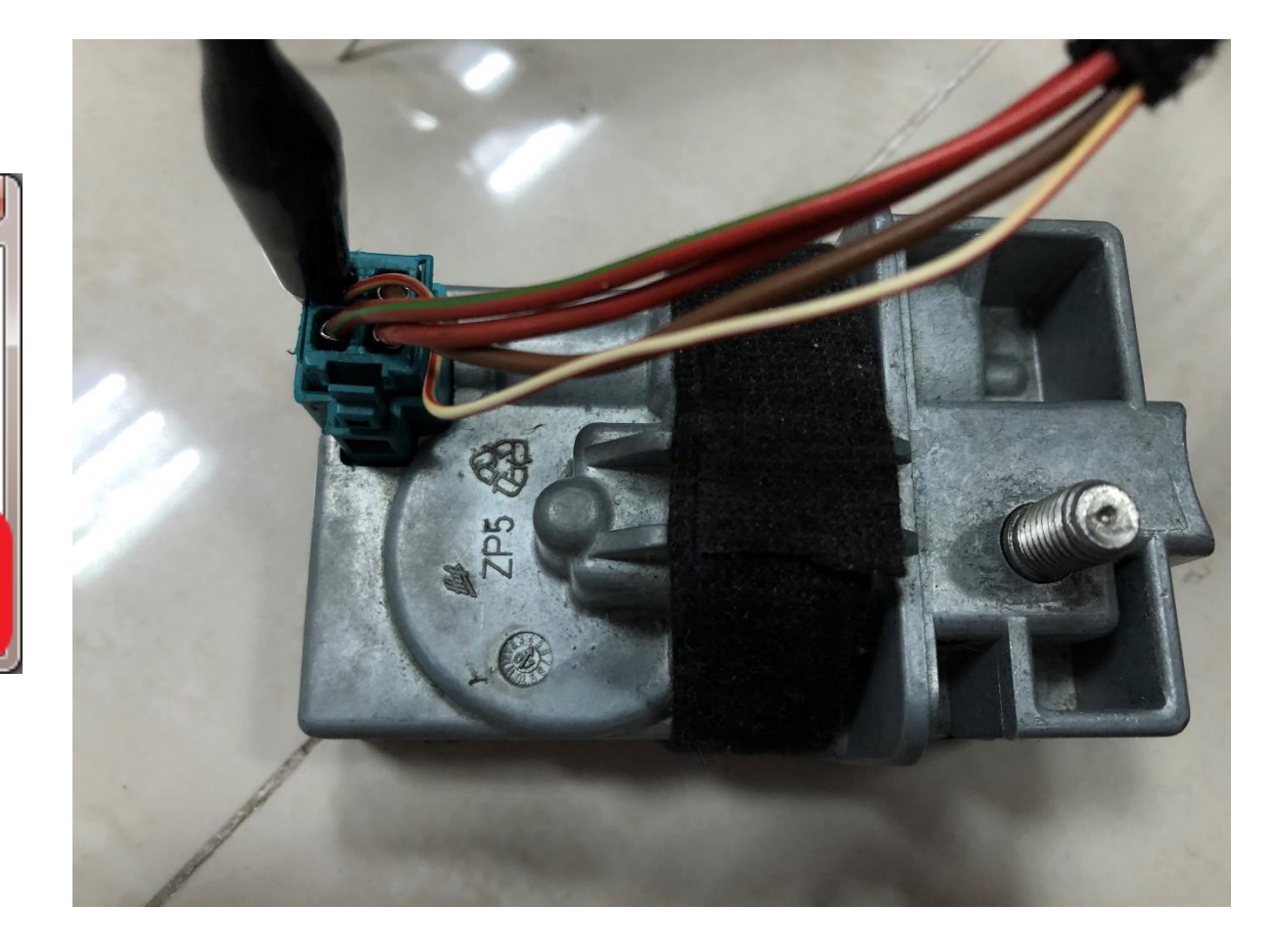

## **please connect the clip on the yellow line of the OBD line to the k-line on the directional lock plug.**

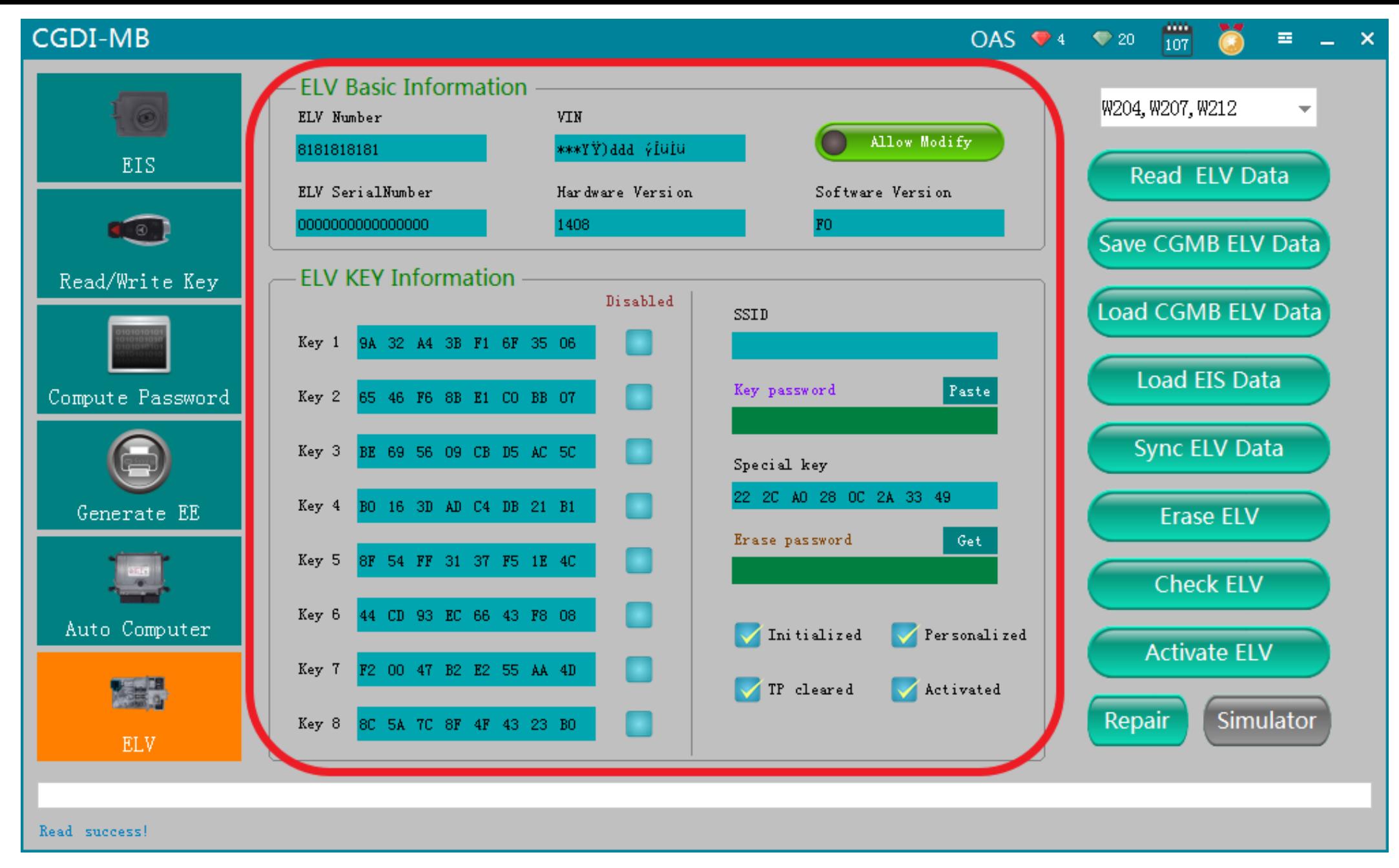

## **Read data successfully,display related information**

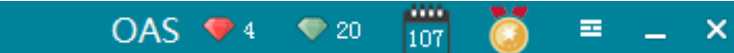

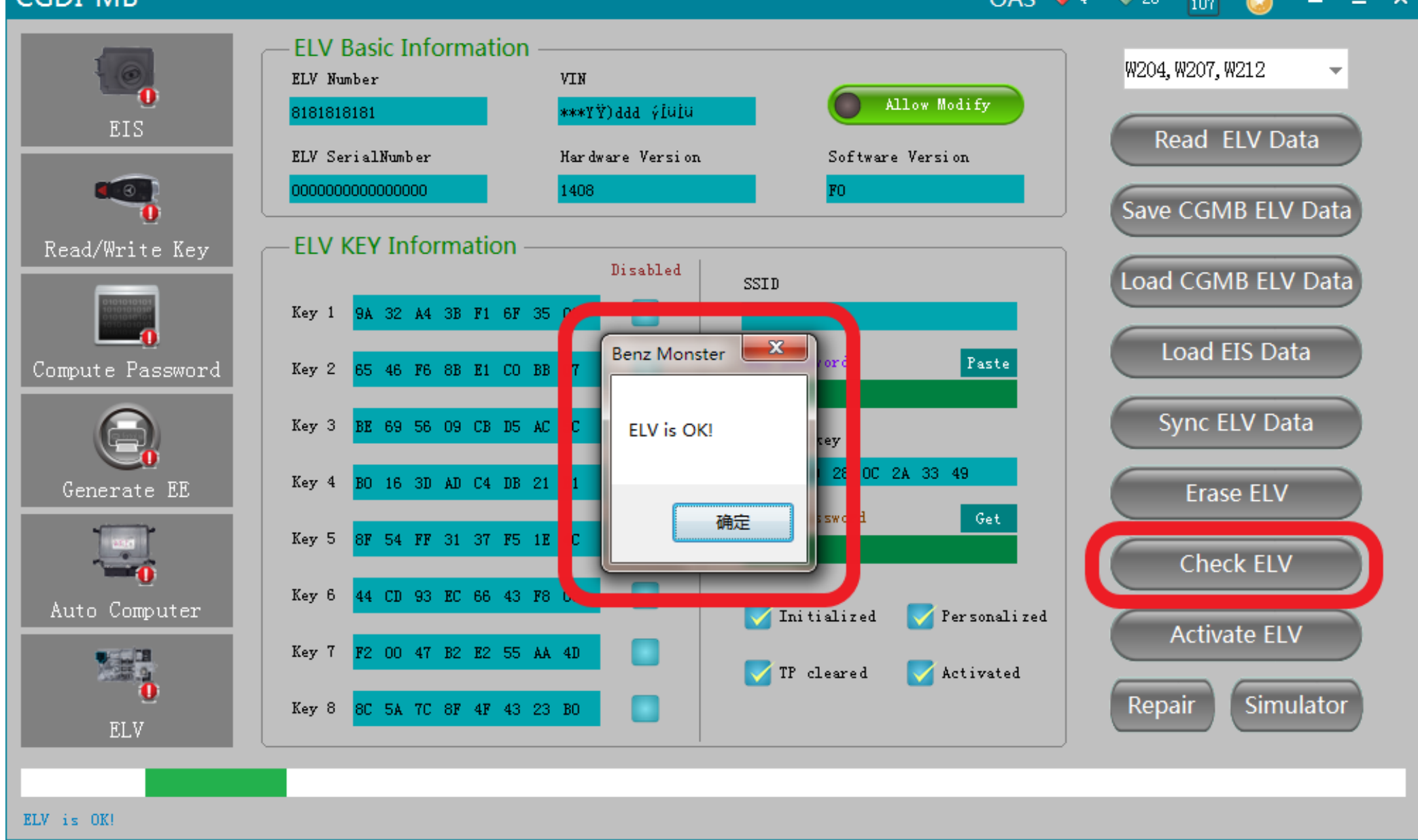

## **Check ELV is ok,can do repairing**

僀  $OAS$   $\blacktriangleright$  4  $\blacktriangleright$  20 華  $- x$ 

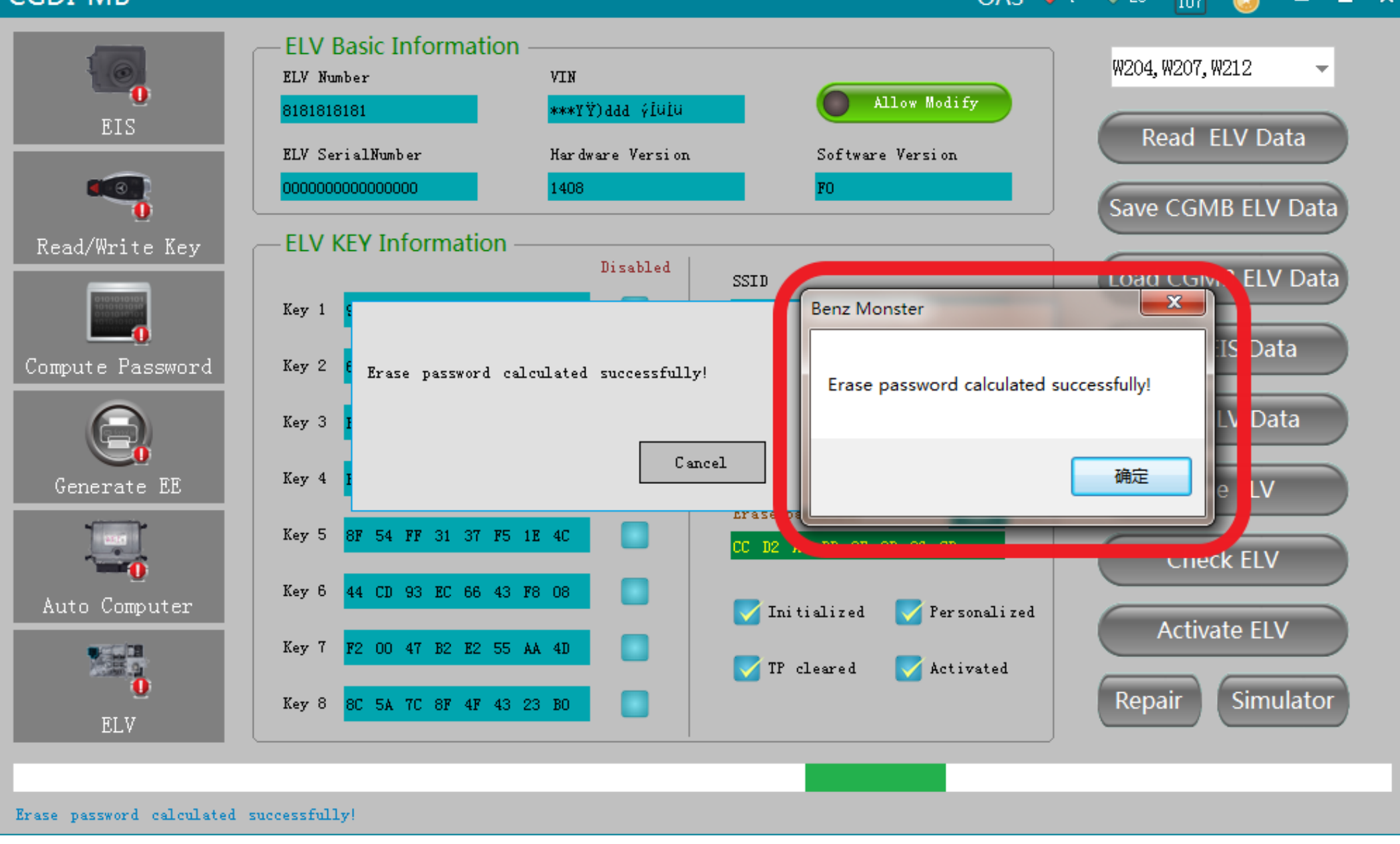

## **Get ELV erase password**

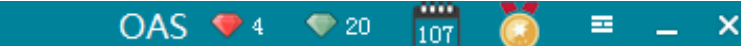

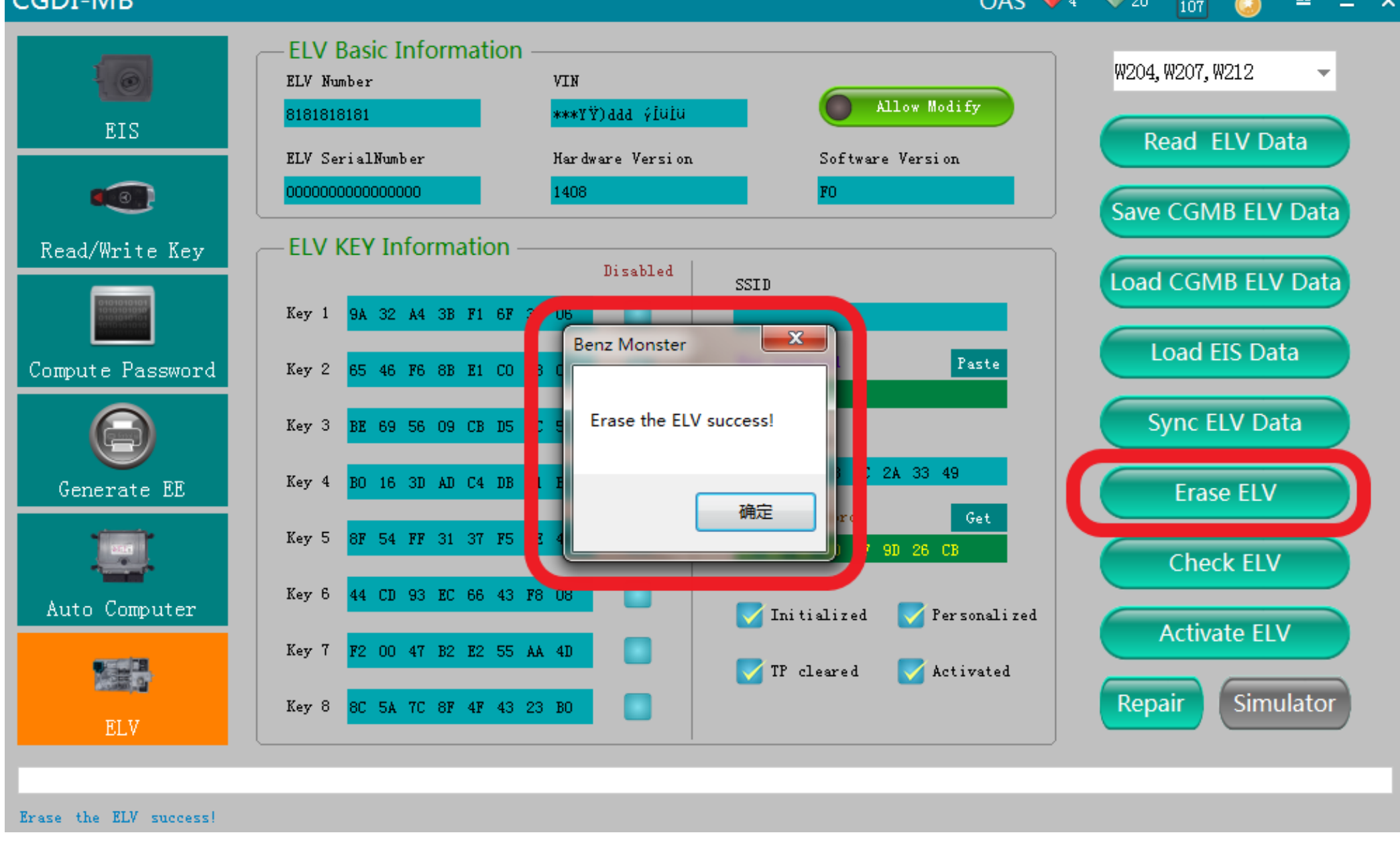

## **Erase the ELV success**

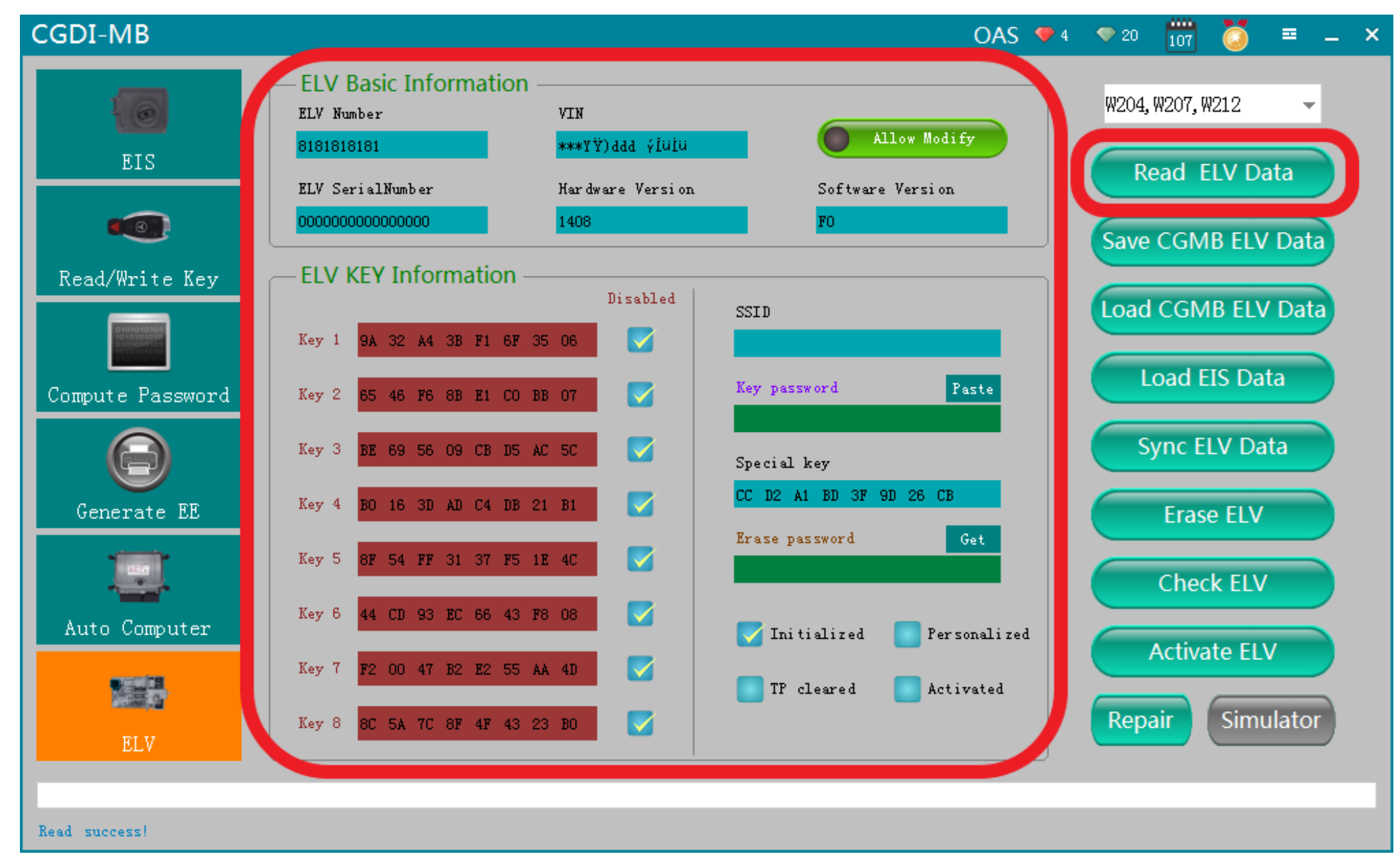

**Read ELV data again,to display related information after erasing**

## **Collect and calculate the anti-theft password**

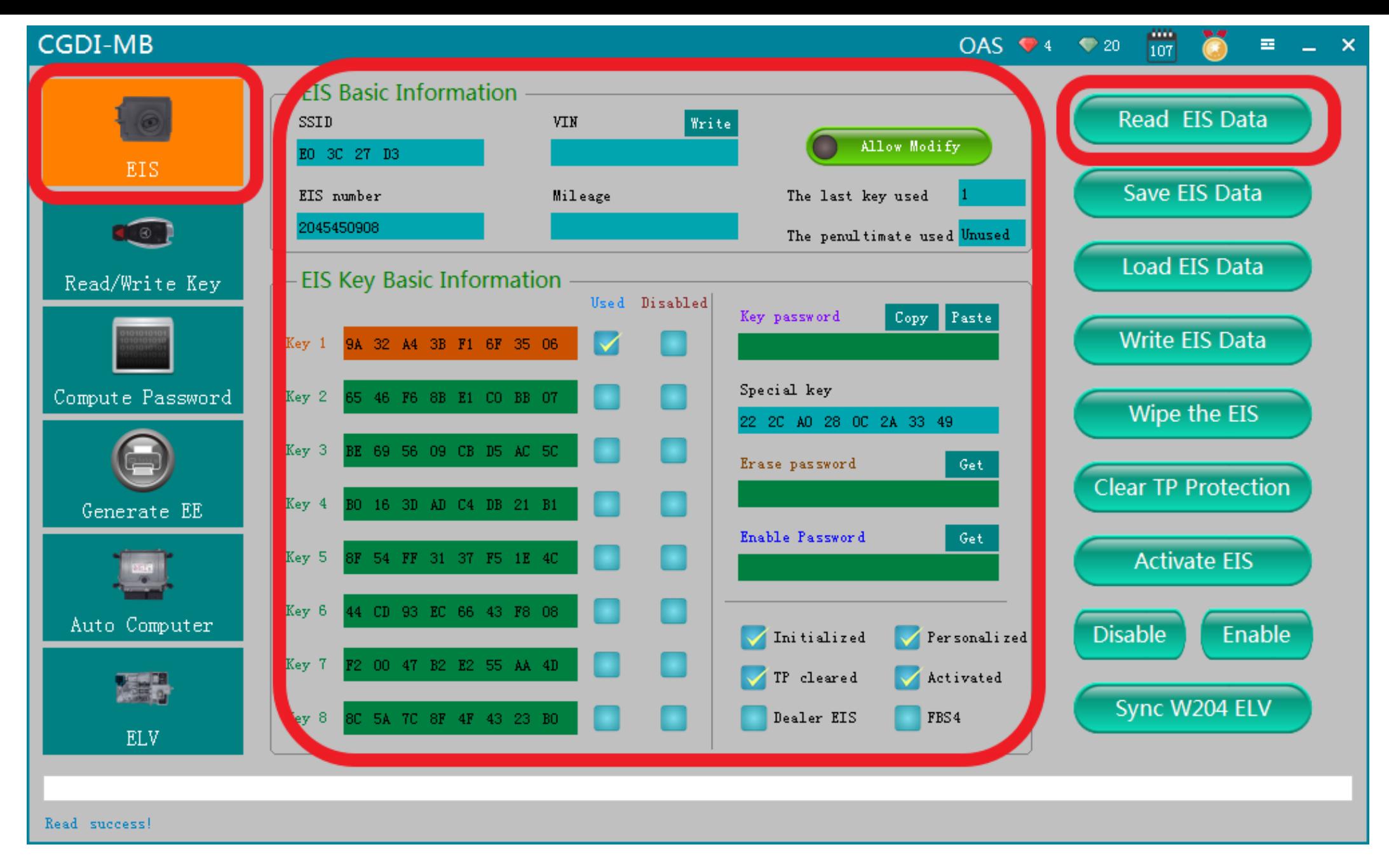

## **Read EIS Data**

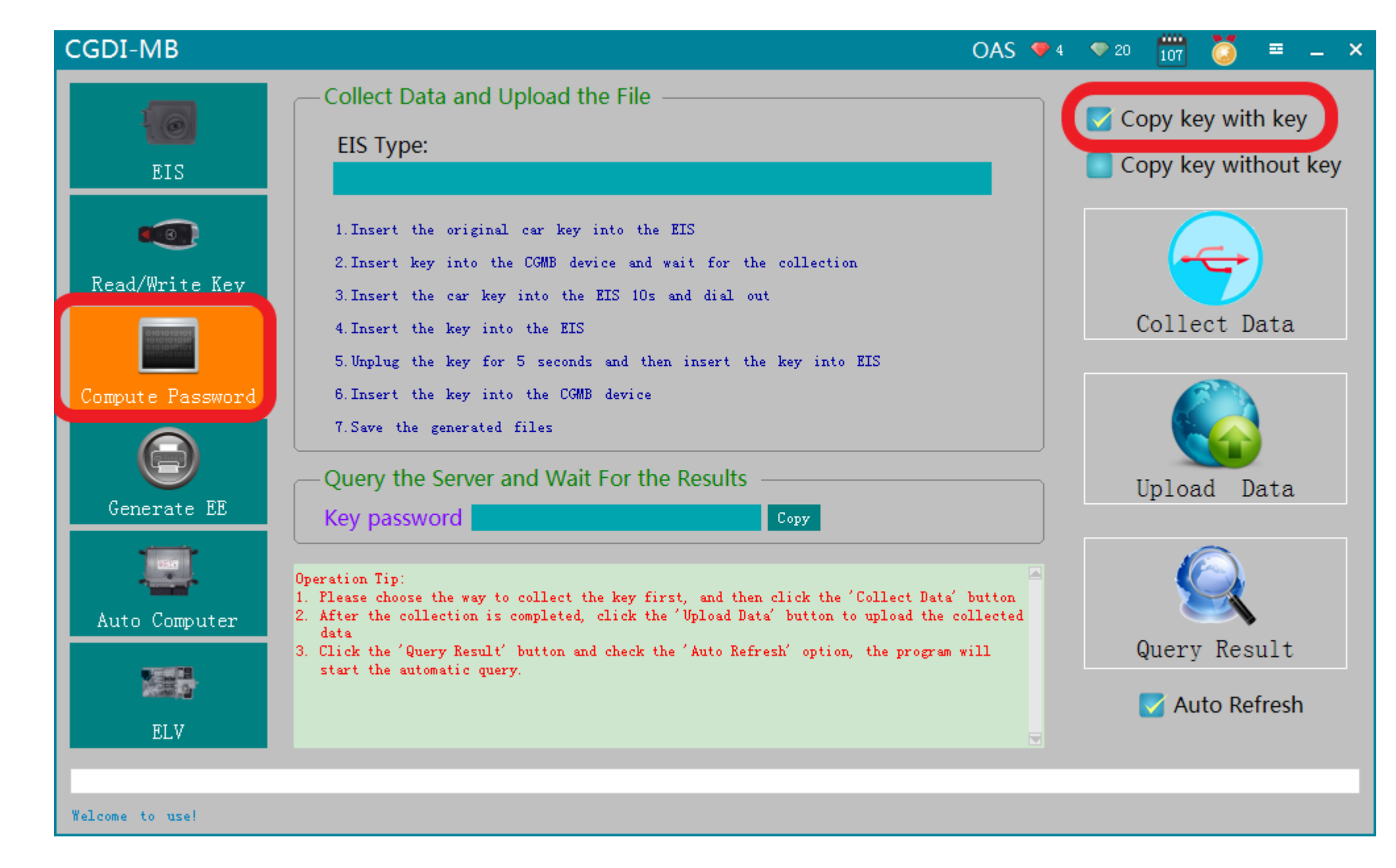

**Enter 'compute password',select 'copy key with key'(If lost everything,you can choose 'copy key without key)**

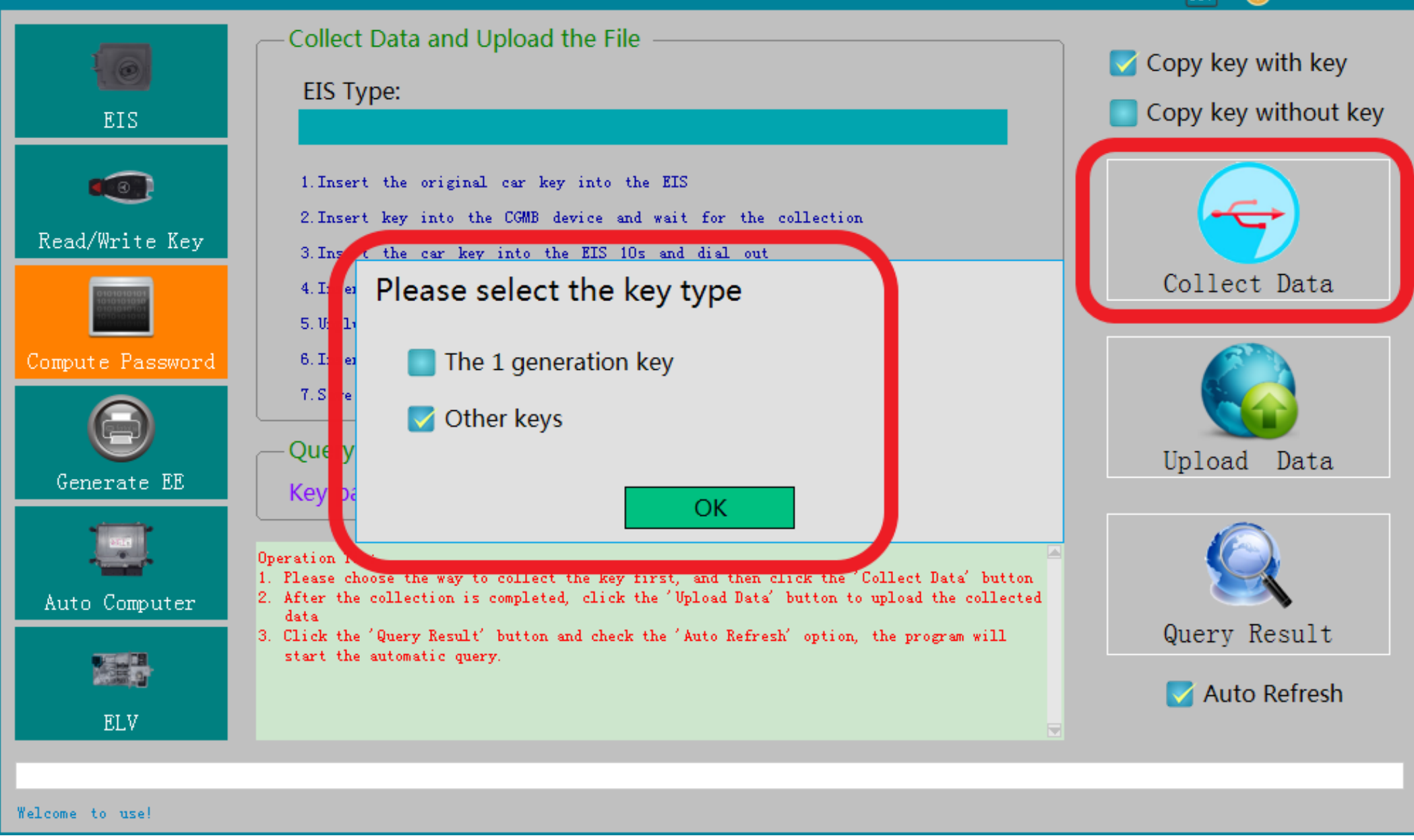

## **Default "other keys", click OK**

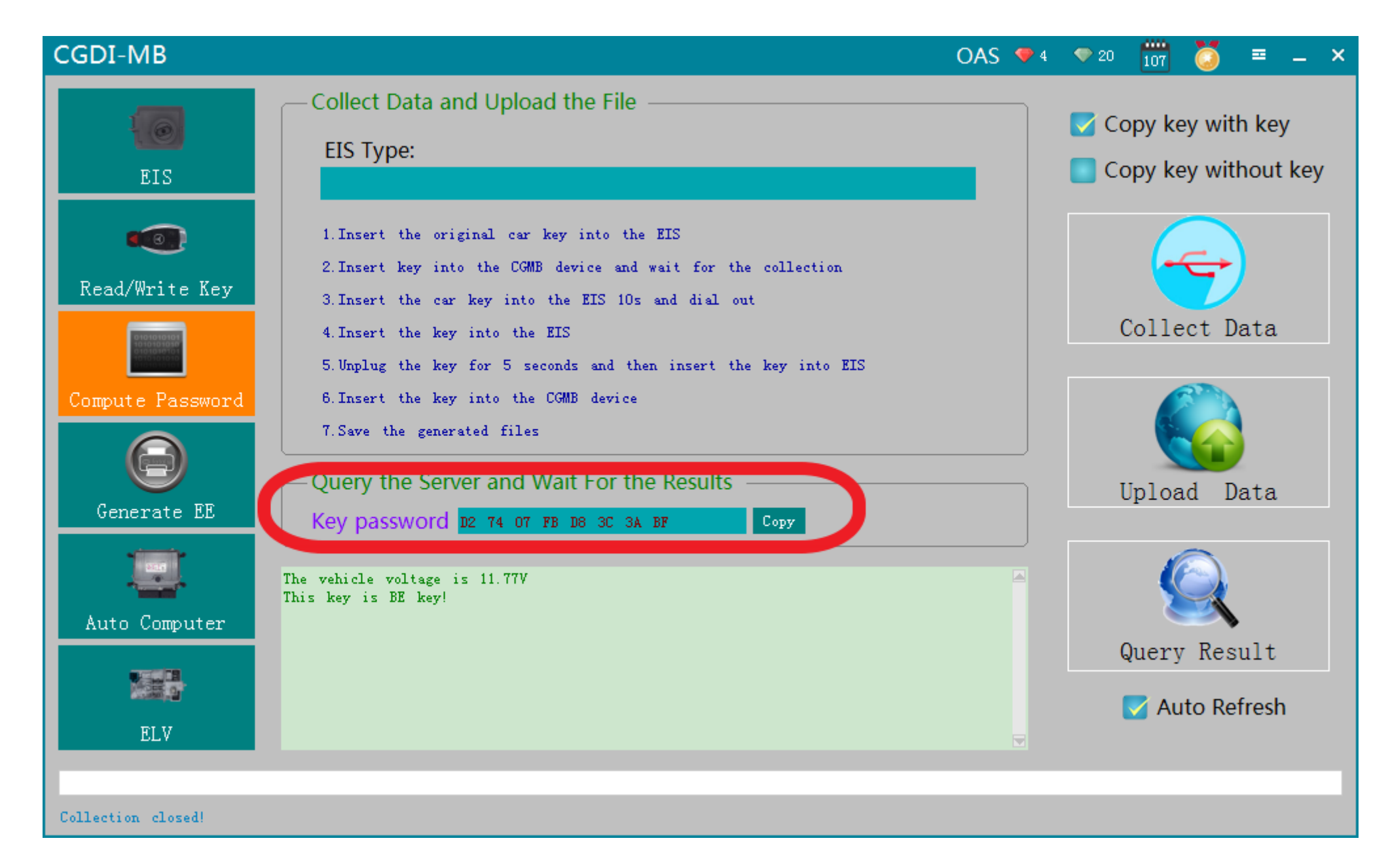

**The collection process won't be described one by one, just operate as the software instructed, eventually you can obtain the anti-theft password**

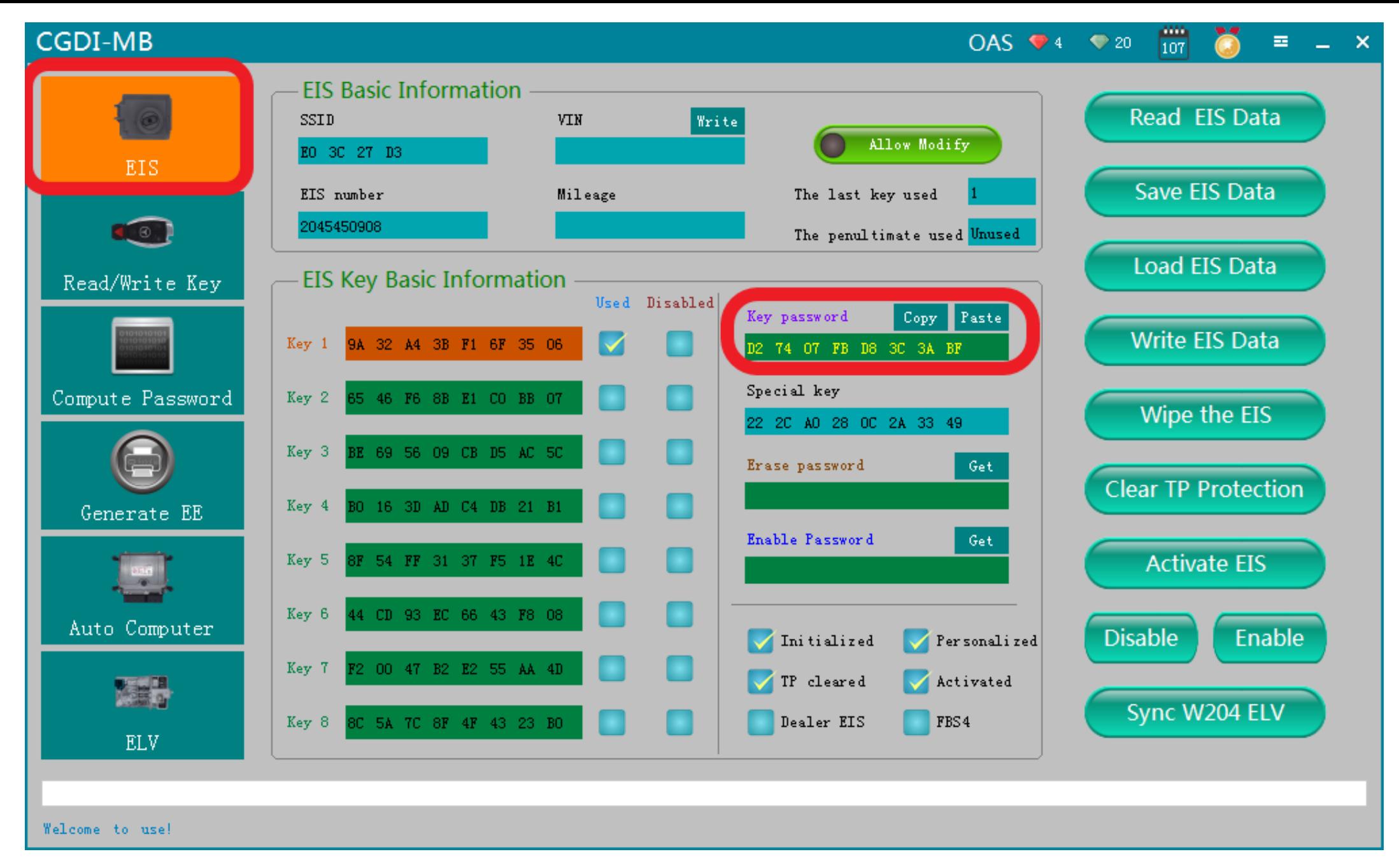

## **copy and paste the password to EIS**

閜  $OAS$   $\bullet$  4  $\bullet$  20 華

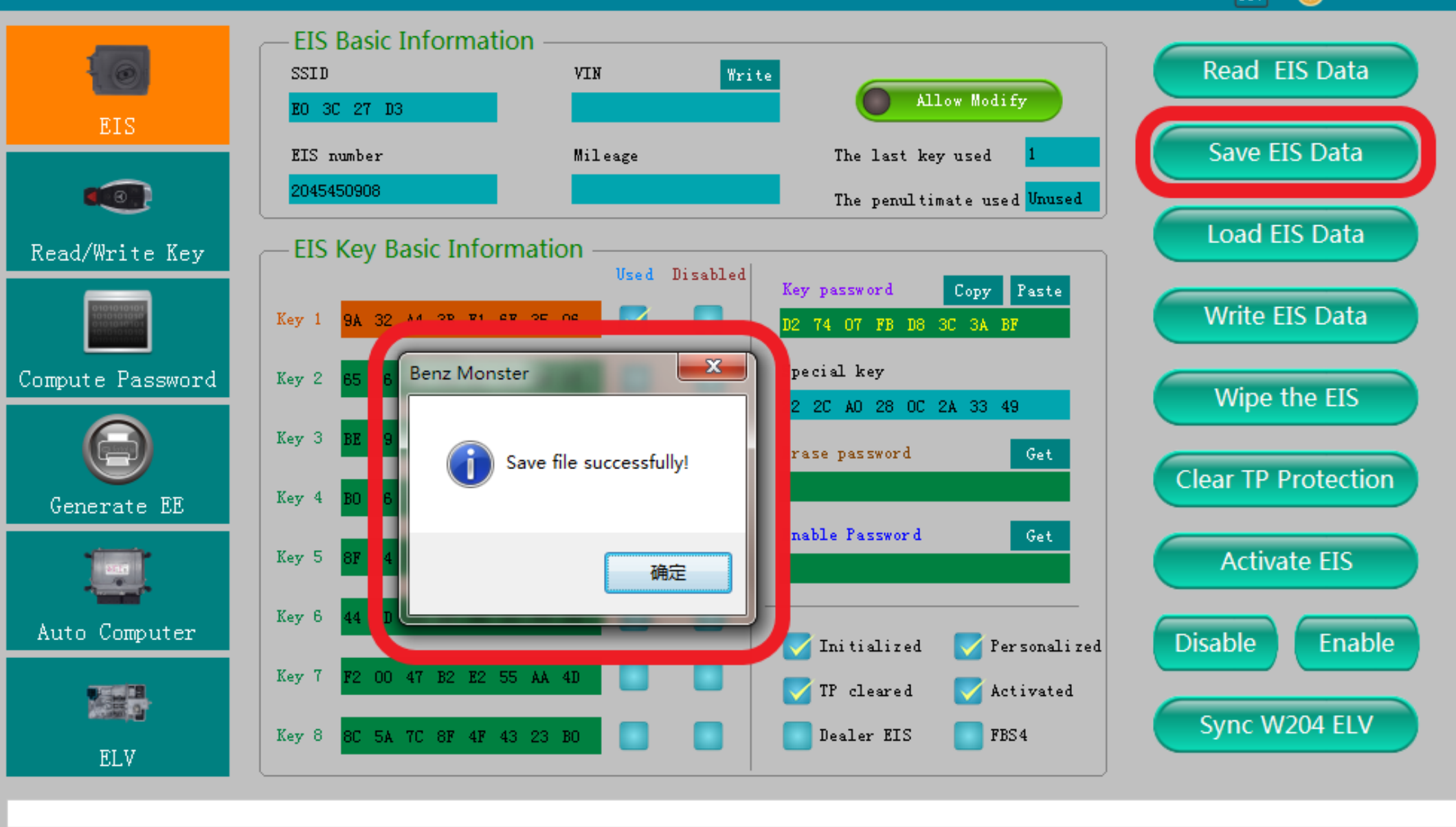

Save file successfully!

## **Save EIS data ( please default file's name)**

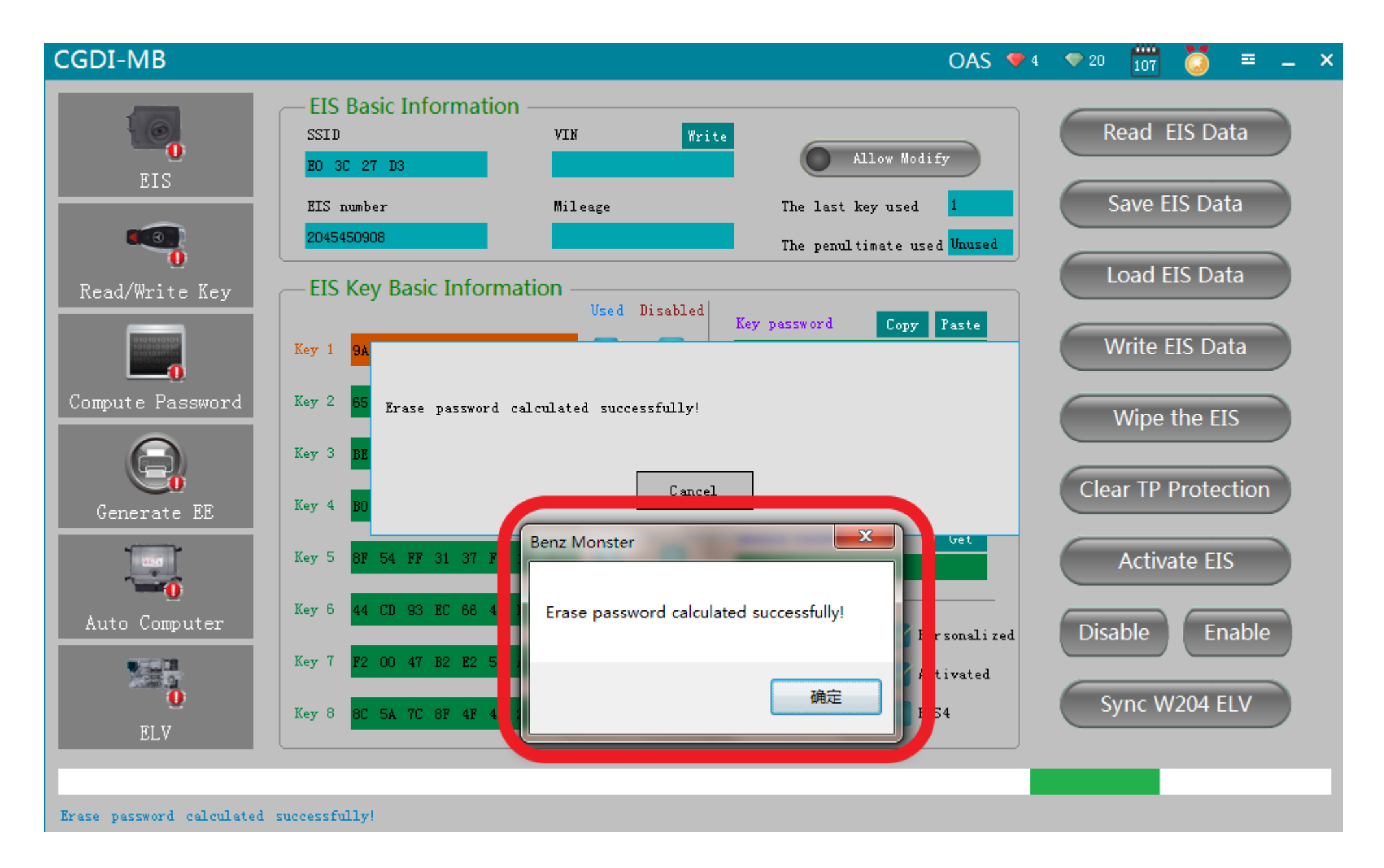

## **Get erase password successfully**

 $\frac{1}{107}$  $OAS$   $\blacktriangleright$  4  $\blacktriangleright$  20 三、

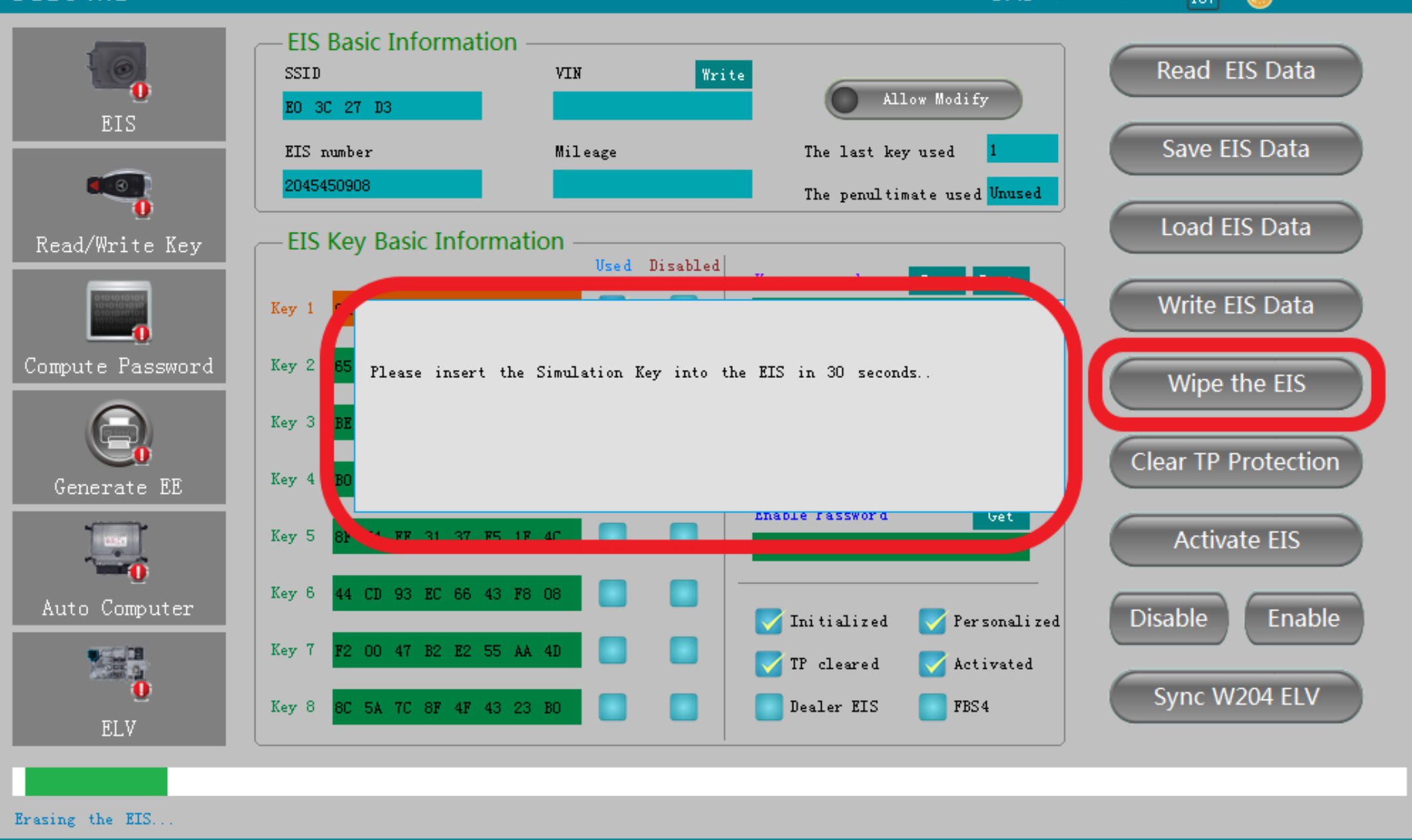

**Click 'wipe the EIS,Suggest that insert the simulation key into the EIS in 30 seconds**

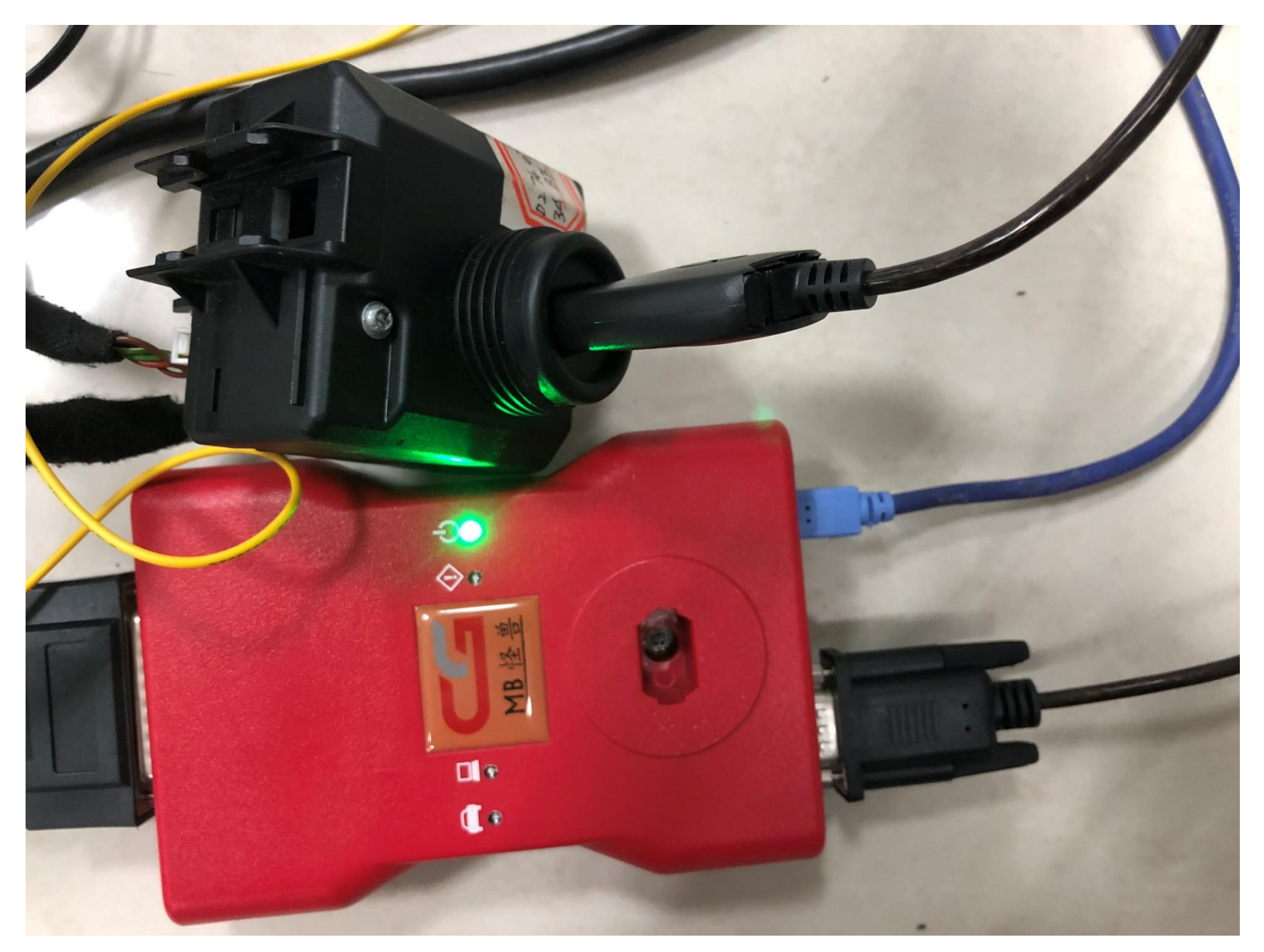

## **Physical operation diagram**

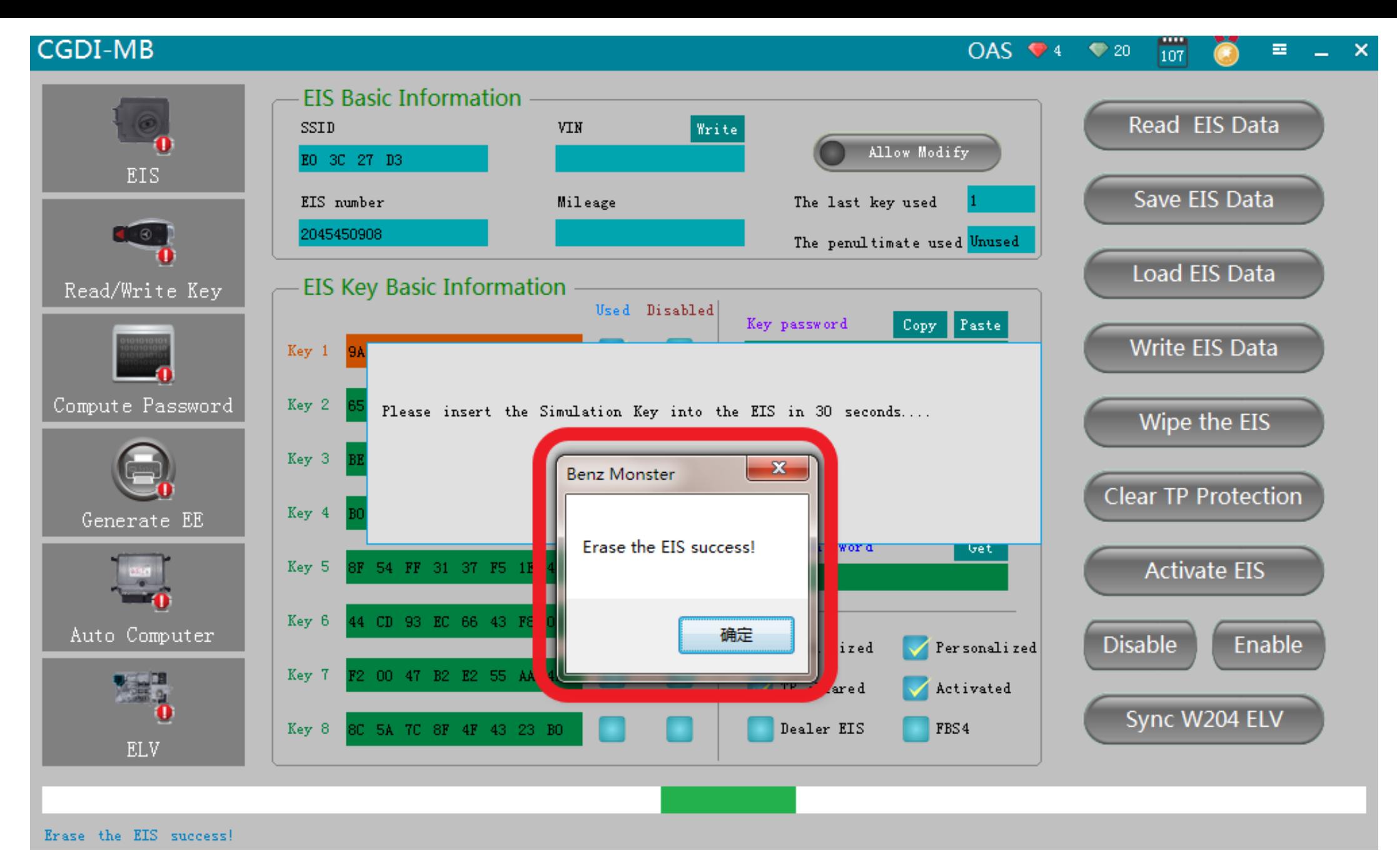

## **Erase the EIS success**

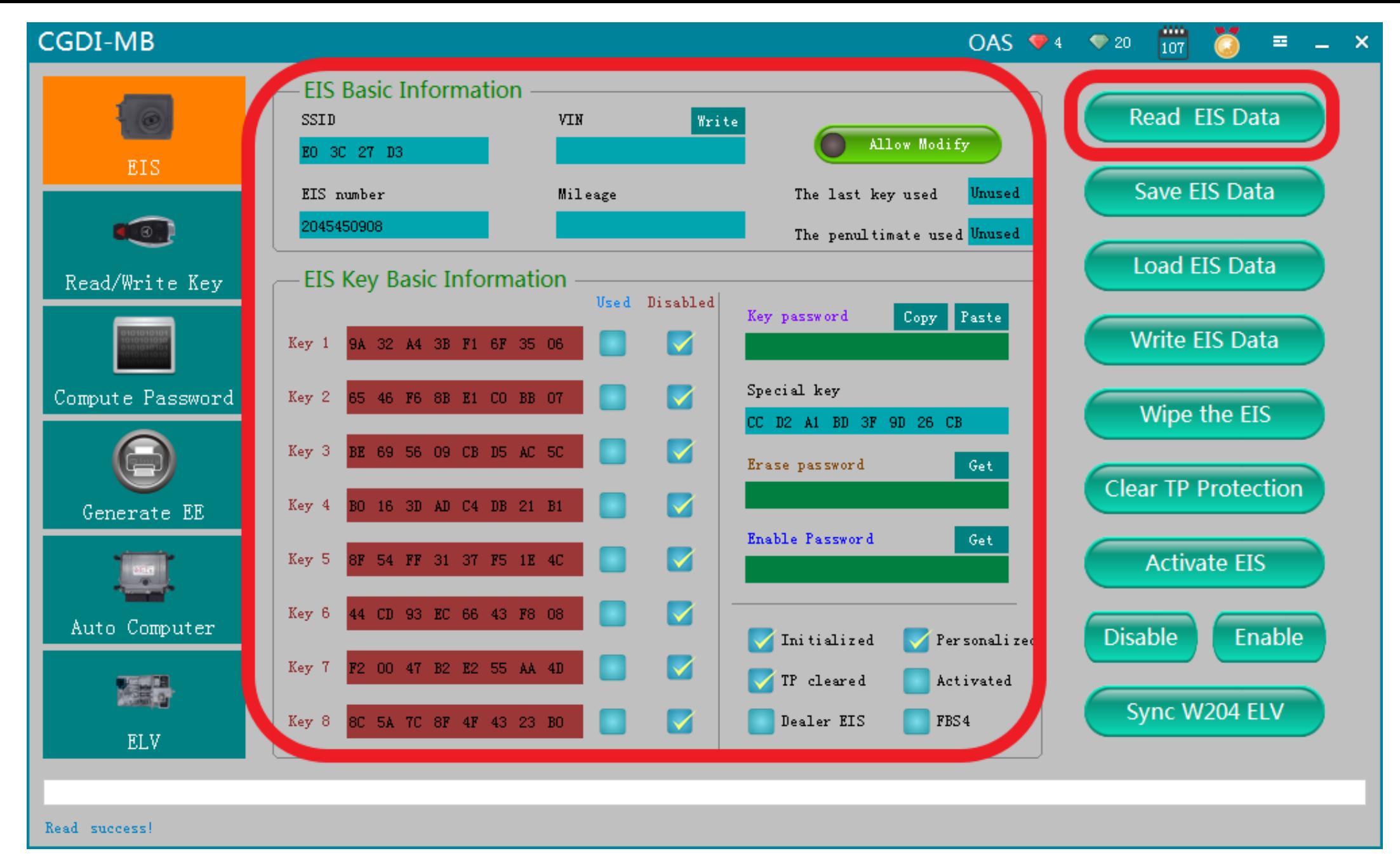

**Read EIS data again,display related information**

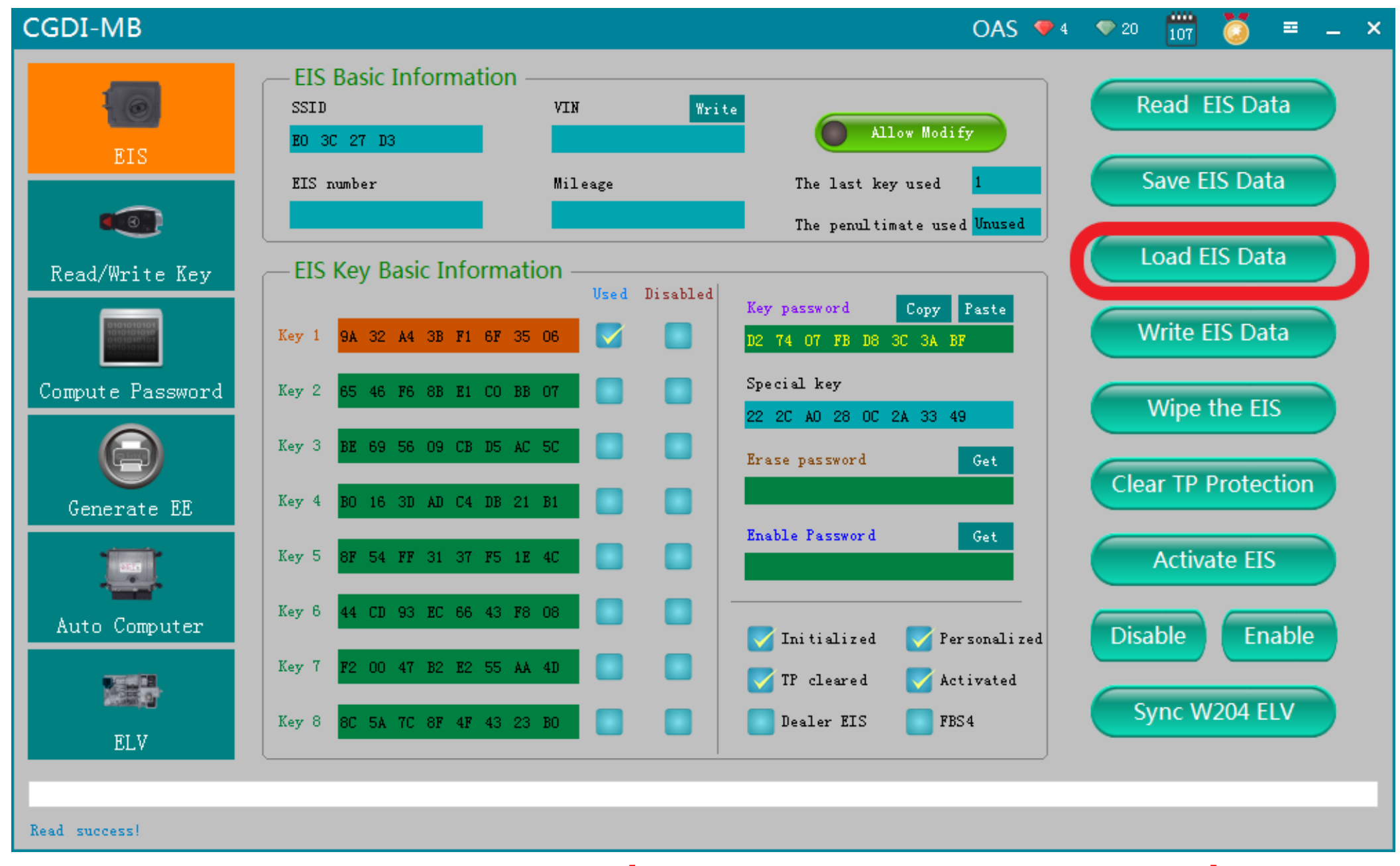

**Load original data(Previously saved EIS data)**

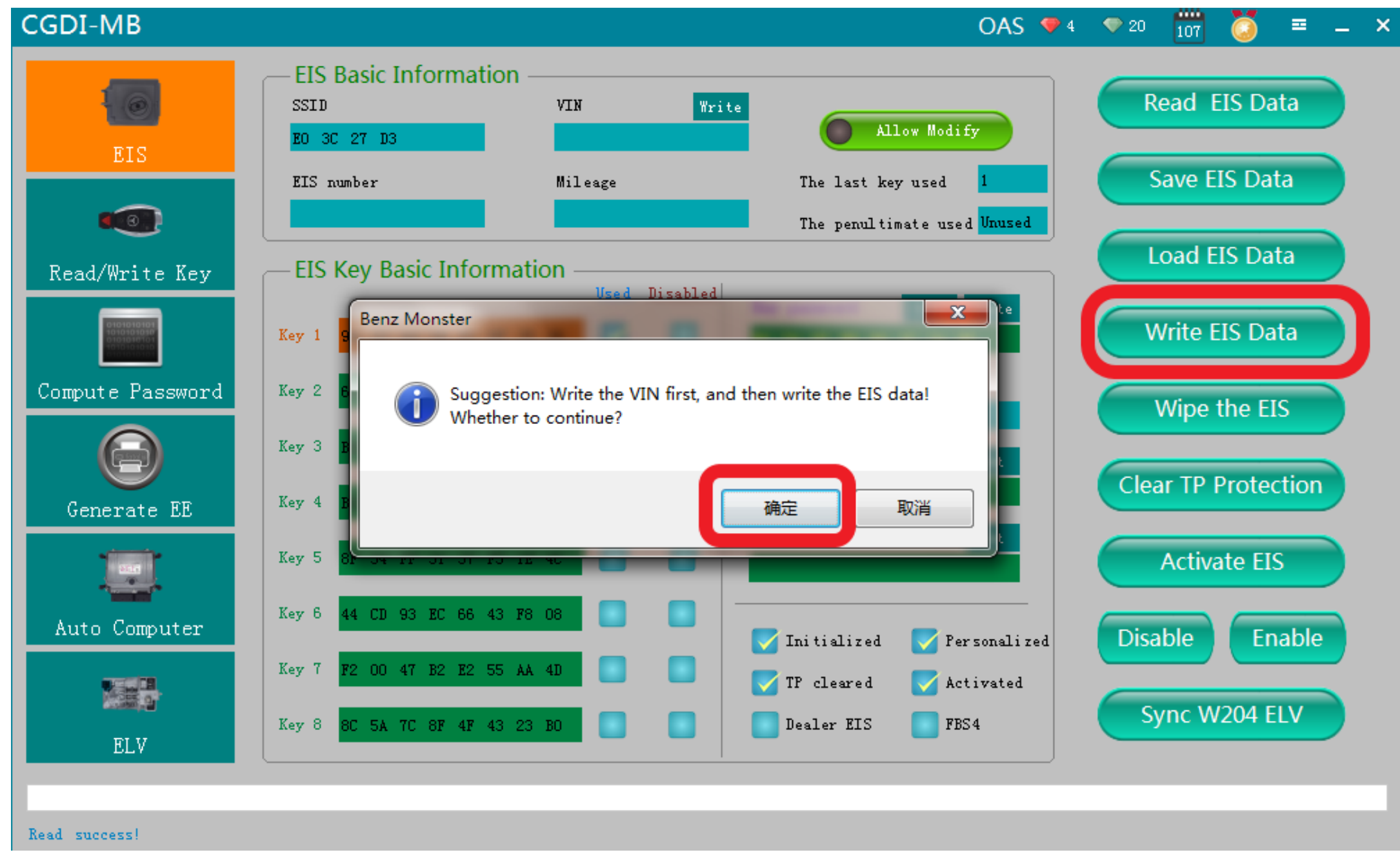

## **Click 'Write EIS data '**

#### CGDI-MB 僀 OAS  $\bullet$  4  $\bullet$  20  $\Xi$   $\Xi$   $\times$ **EIS Basic Information** Read EIS Data SSID VIN Write Allow Modify EO 3C 27 D3 EIS Save EIS Data Mileage The last key used EIS number  $-8$ . The penultimate used Unused Load EIS Data **EIS Key Basic Information** Read/Write Key Lopy | Faste **Rey password** Write EIS Data  $Key_1$ Compute Password Key 2 Please insert the Simulation Key into the EIS in 30 seconds.... Wipe the EIS Key 3 **Clear TP Protection** Key 4 Generate EE nnable rassword **Get A FF 31 37 F5 1R 4C**  $Key<sub>5</sub>$ **Activate EIS** 44 CD 93 EC 66 43 F8 08 Key 6 Auto Computer Enable **Disable** Initialized Per sonalized F2 00 47 B2 E2 55 AA 4D Key 7 大蒜品 TP cleared Activated Sync W204 ELV 3C 5A 7C 8F 4F 43 23 BO Dealer EIS FBS4 Key 8 ELV

Writing EIS data ...

## **please insert the simulation key into the EIS in 30 seconds**

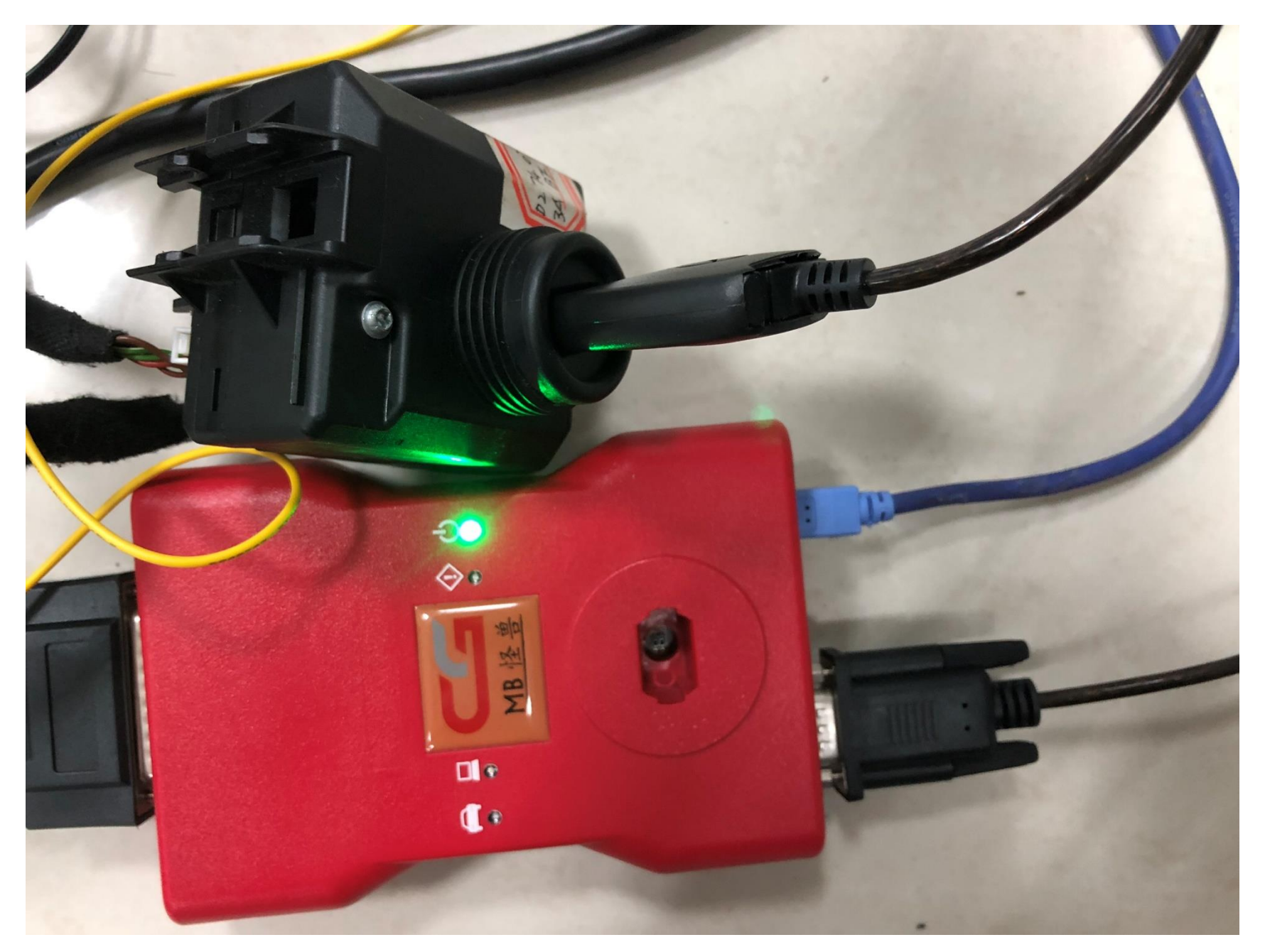

## **Physical operation diagram**

OAS  $\bullet$  4  $\bullet$  20  $\frac{1}{107}$ 華。

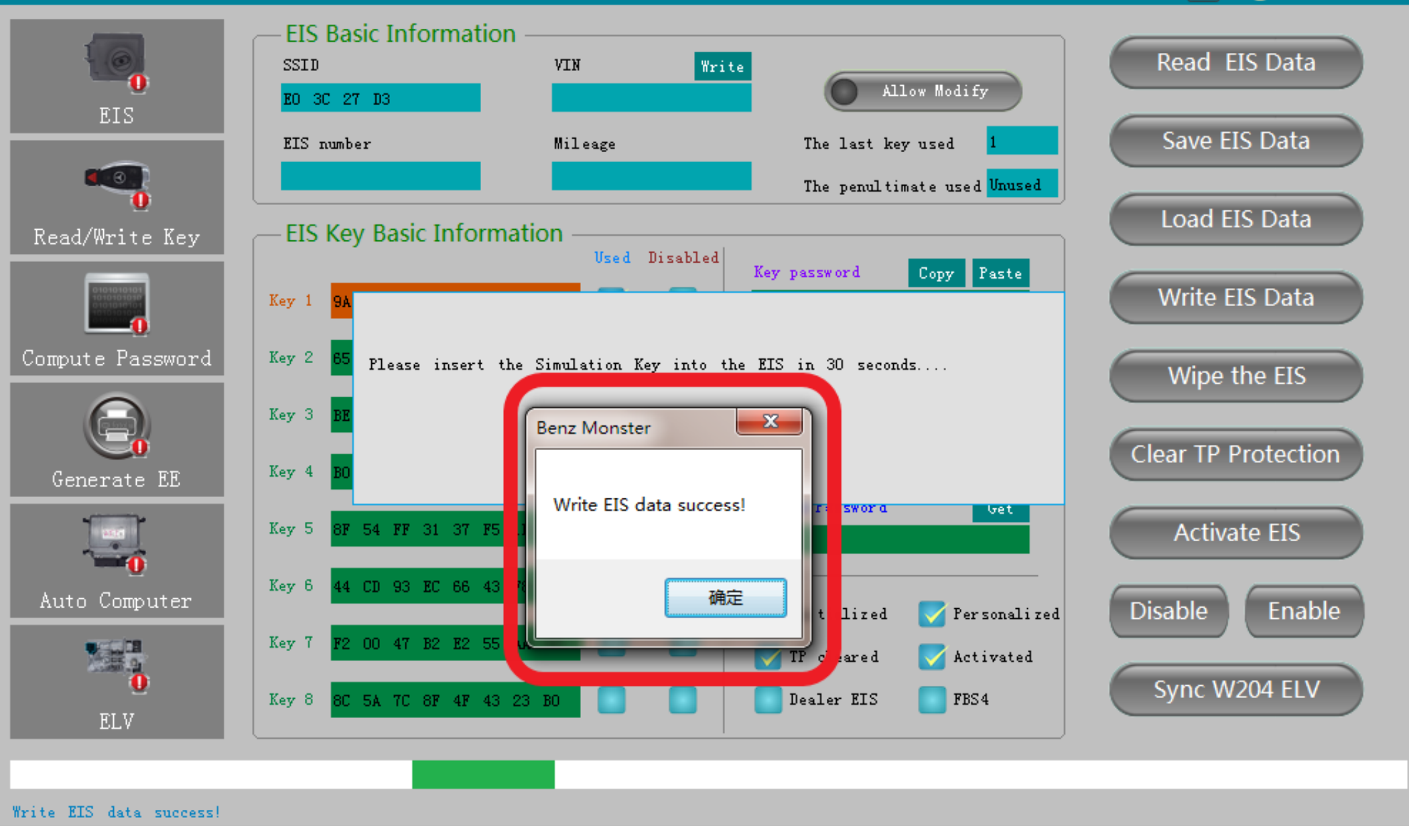

## **Write EIS data success**

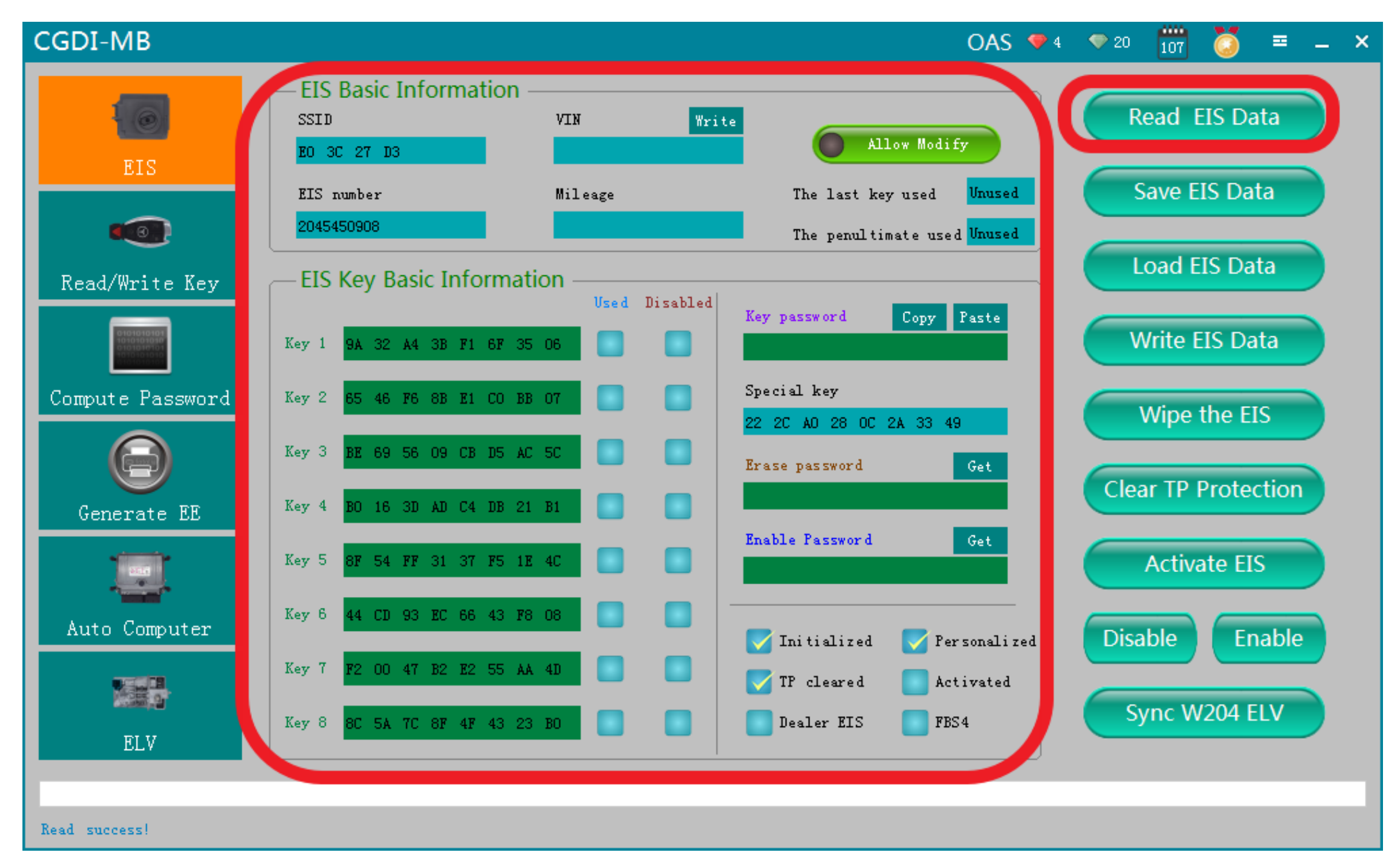

## **Read EIS data again,display related**

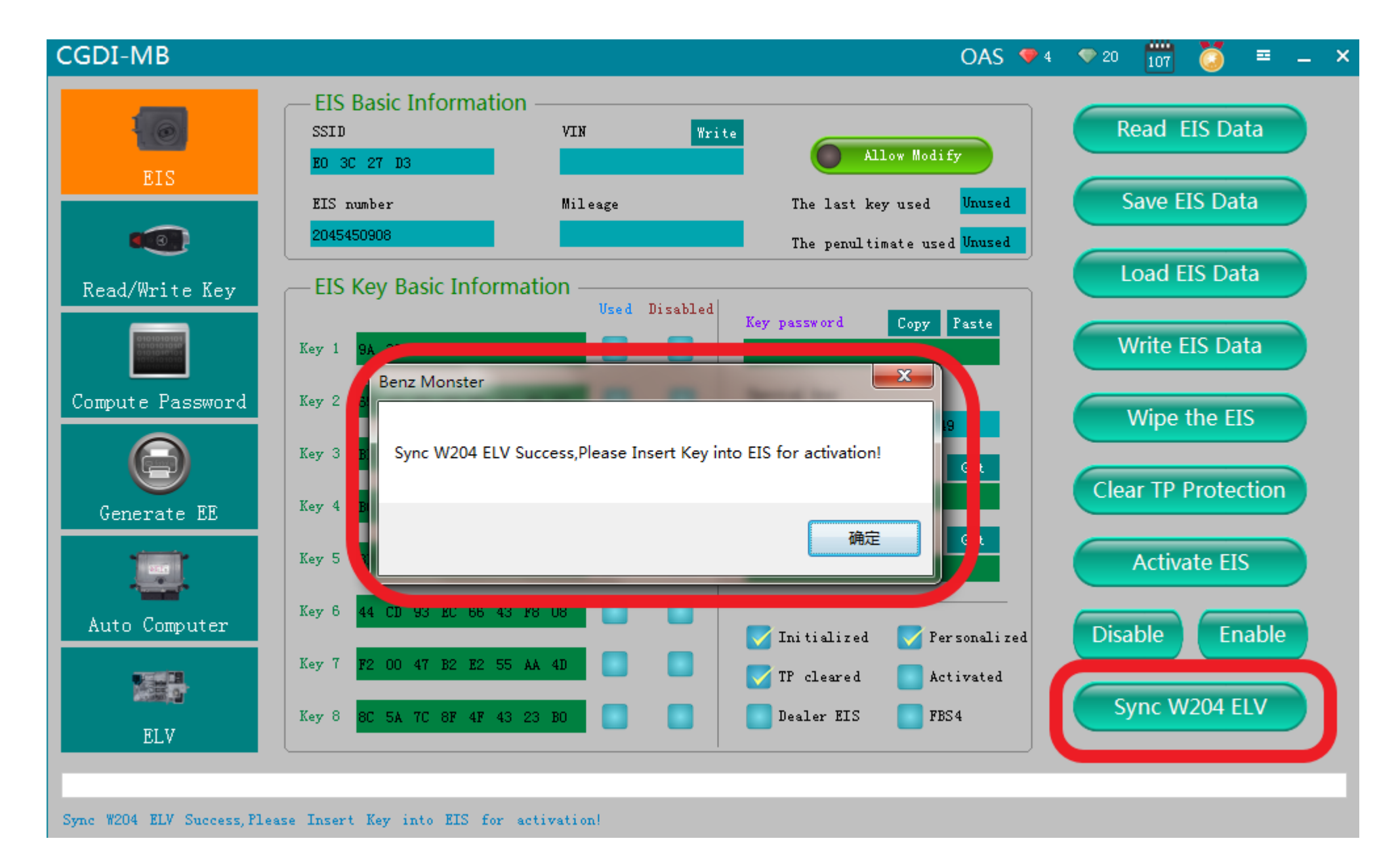

**click"sync w204 ELV",prompt 'sycn w204 ELV success, please insert key into EIS for activation**

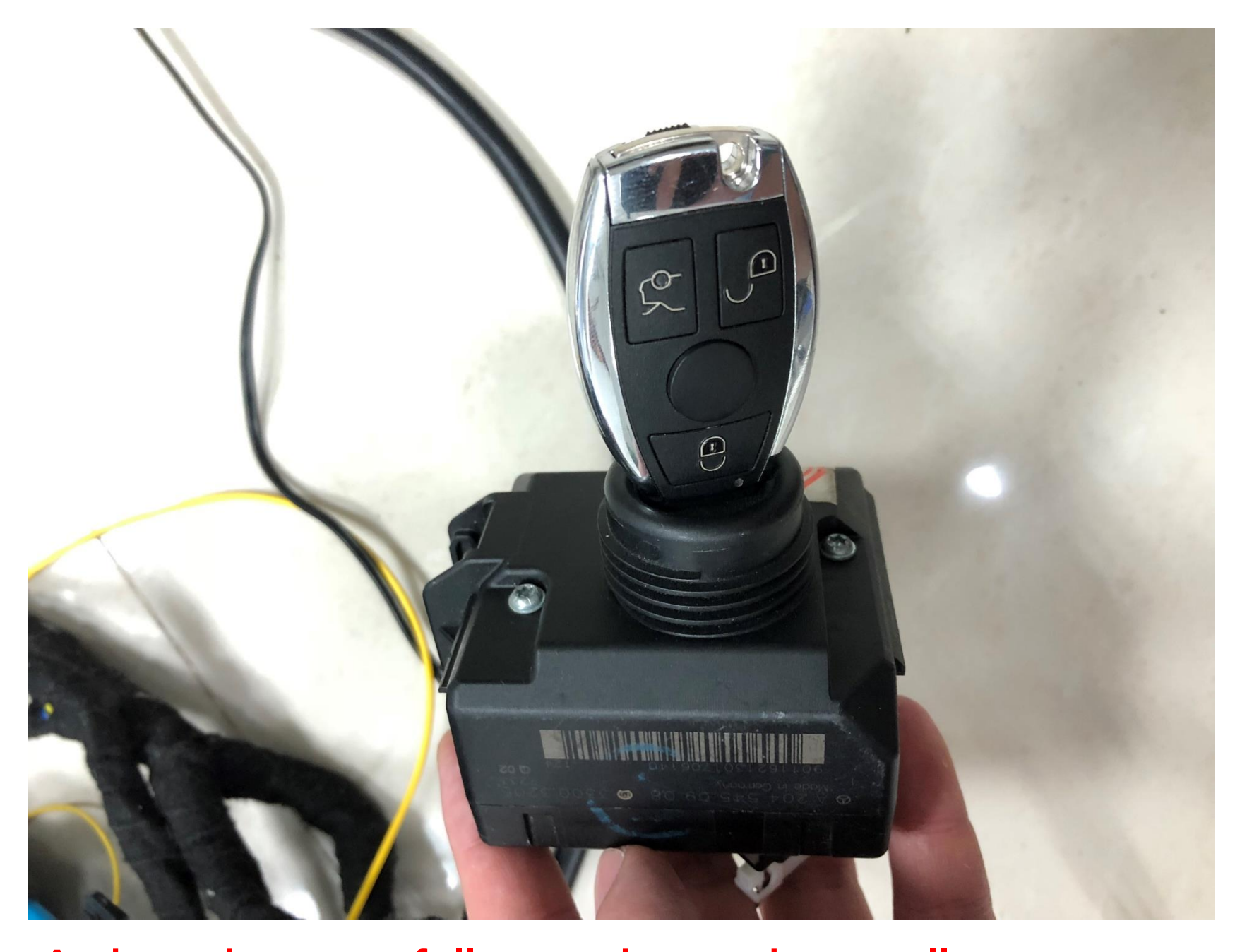

## **Activated successfully , can be used normally**